## Netteté et accentuation des images numériques

L'image issue de l'appareil photo a toujours à l'origine des défauts de netteté. Ils peuvent venir de différents facteurs :

### Les flous liés au réglage de l'appareil :

- Le flou de mise au point
- La profondeur de champ
- Le flou lié à la diffraction : Si le diaphragme est trop fermé (F/22), il y déviation du rayon lumineux qui atteindra le capteur avec un angle plus important, ce qui entrainera un mauvais enregistrement de l'image que l'on percevra comme du flou.
- Le « bougé » qui peut être de 2 ordres :
	- o Le bougé de l'appareil photo (si on utilise une vitesse trop lente).
	- o Le bougé du sujet mobile si celui-ci se déplace trop vite pour la vitesse d'exposition choisie (même si le boitier est stable).

#### Les flous liés au matériel et aux techniques utilisées :

- La qualité de l'objectif utilisé (piqué).
- La précision de la mise au point.
- Le traitement pour transformer un point lumineux en donnée numérique.

# Comment définir la netteté :

C'est une combinaison de :

- La Résolution : valeur facile à mesurer  $\rightarrow$  Nombre de pixels. Si le nombre est réduit les petits détails seront inexistants
- Le Piqué : Plus difficile à quantifier et il est subjectif. On peut l'assimiler au contraste des contours. Plus il est élevé et plus le bord semble mieux défini.

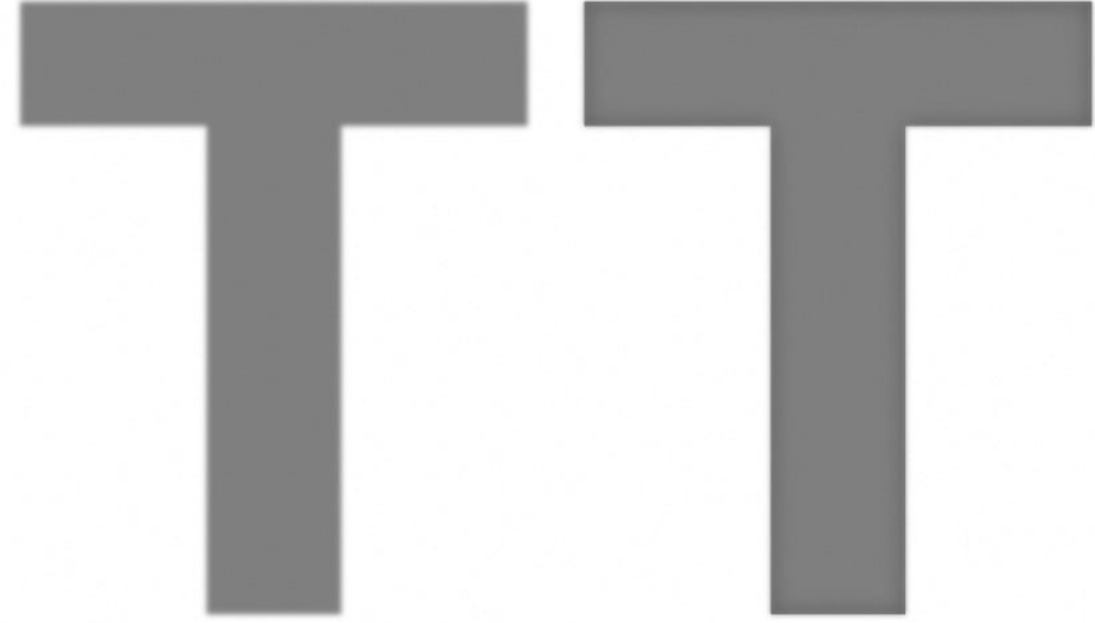

Les 2 « T » ont la même résolution mais pas le même piqué.

Rappel : Principe de capture d'image par le capteur :

Le capteur est constitué de photosites qui vont transformer l'intensité lumineuse du sujet en signal électrique. Pour traiter la couleur, cette grille est recouverte par une matrice de Bayer qui ne laissera passer qu'une couleur de base pour chaque photosite.

La grille de Bayer comprend :

- 50% de filtres verts
- 25% de filtres rouges
- 25% de filtres bleus

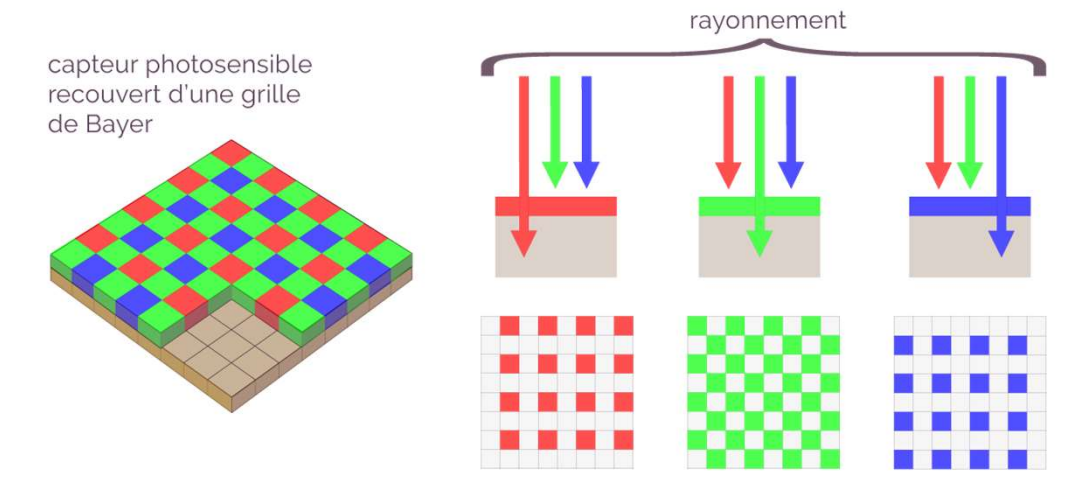

- Pour une taille de capteur donnée, plus la quantité de photosites est élevée, plus ils seront petits et recevront donc moins de lumière. Le capteur sera donc moins sensible.

- Moins il y aura de photosites et moins les petits détails seront enregistrés.

Rappel : Principe de transformation de la capture en image numérique dans l'appareil de prise de vue :

Cette opération (également nommée dématriçage) est propre à chaque fabricant de matériel, elle consiste à interpréter chaque signal électrique en tenant compte de ceux qui l'entourent pour créer un pixel. Le principe simplifié peut-être résumé comme ci-dessous pour une zone de 12 x 18 photosites :

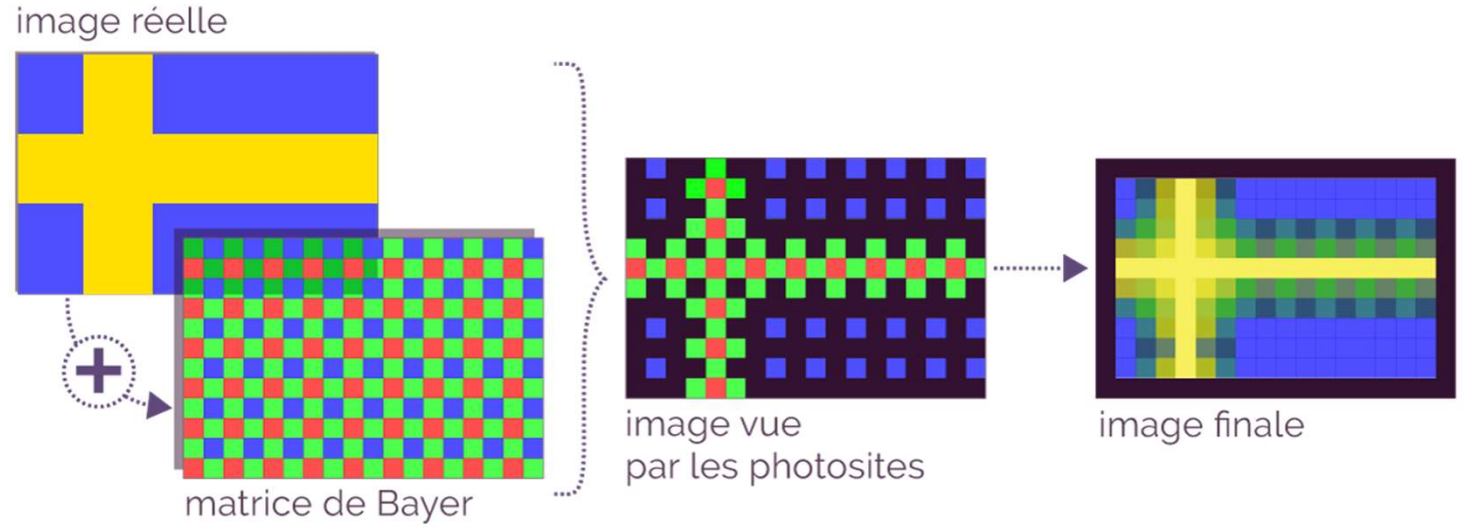

Sur une image de 24; 36 ou 48M de pixels on ne le détectera pas comme sur ce détail qui ne représente qu'une zone très réduite. Jaune

Les capteurs traitent la couleur suivant la synthèse additive :

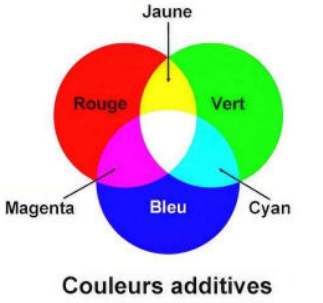

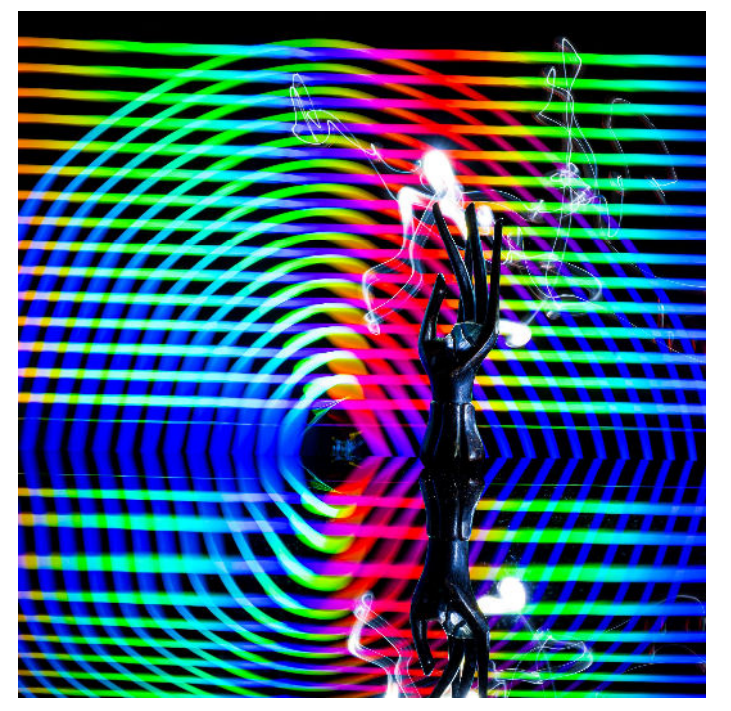

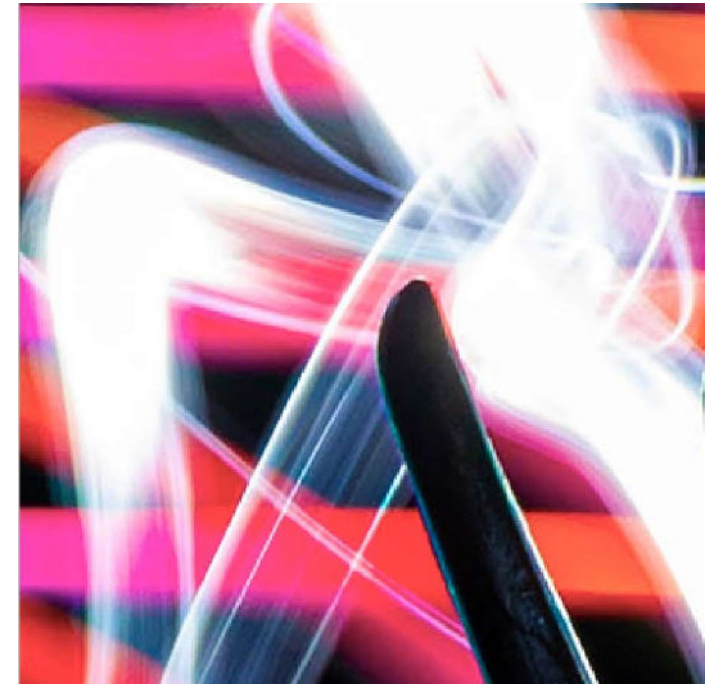

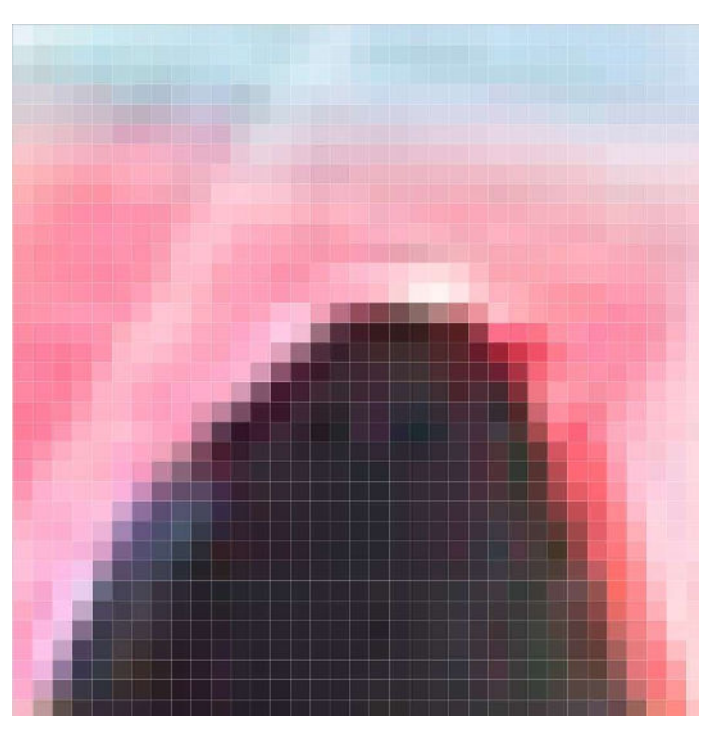

Image 3500 x 3500 px Extrait 350 x 350 px (affichage x10) Extrait 35 x 35 px px (affichage x100)

Dégradation de la netteté d'une image lors des différents réglages en post traitement : Chaque réglage effectué aura pour conséquence de dégrader un peu la netteté

Exemple : le redimensionnement d'une image :

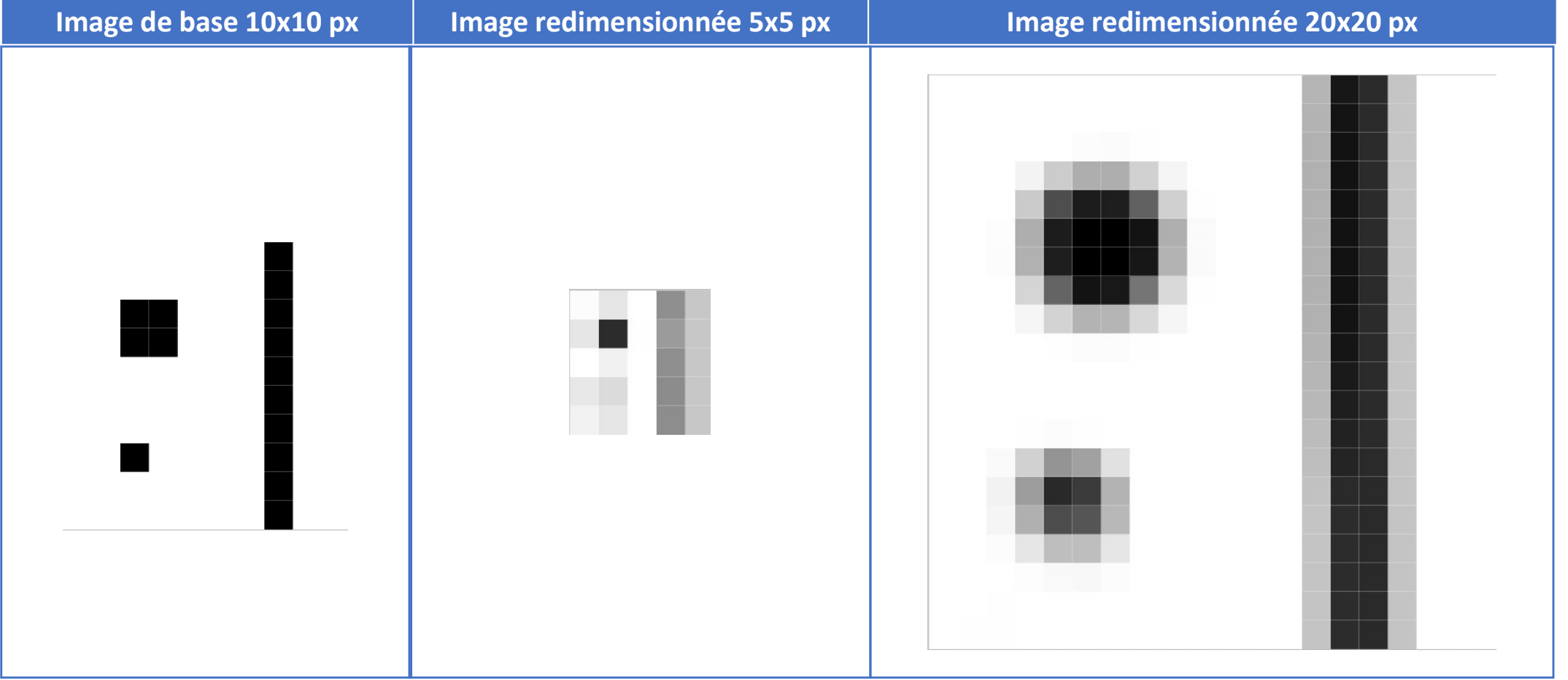

### L'accentuation :

Cet outil va permettre de donner une impression de netteté apparente. Il va permettre de ressortir les détails présents mais ne pourra pas en ajouter.

L'accentuation joue sur 3 niveaux:

- Le gain: c'est l'intensité de l'effet que l'on donne (réglable de 1% à 500%; en général il faut le régler entre 100% et 200%). Mais à faire varier selon ce que l'on veut obtenir
- le rayon : c'est déterminer un nombre de pixels autour du pixel que je travaille. Ces pixels vont être impactés par le rayon et le gain appliqués (réglable de 0,1 à 1000 on reste généralement entre 1 et 2). Le descendre au minimum puis le monter progressivement jusqu'à l'effet souhaité.
- Le seuil: utilisé pour éviter une accentuation trop élevée. C'est la variance de luminance minimale pour que le filtre soit appliqué afin d'éviter de modifier les zones uniformes. Le réglage moyen à environ 20 est souvent conseillé.

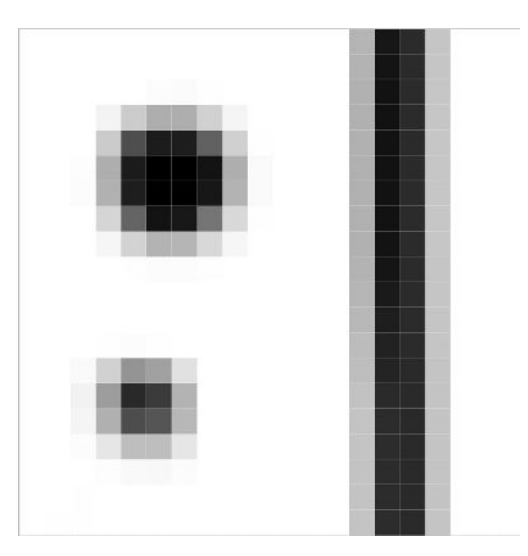

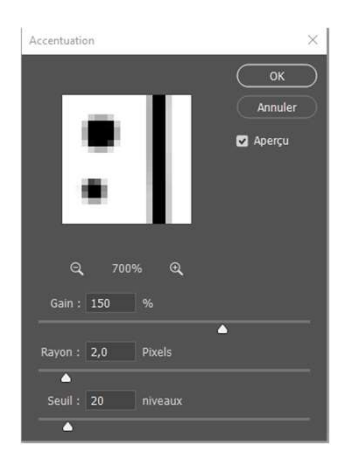

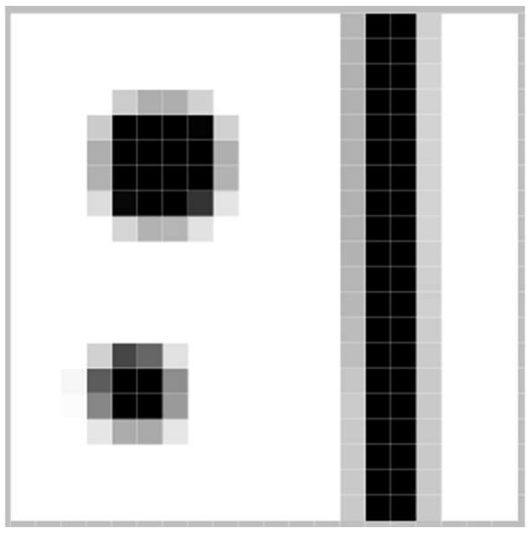

Attention, si l'accentuation de l'image est indispensable notamment si on l'a retravaillée en post traitement, il ne faut pas l'appliquer trop de fois car, à chaque fois, il se produit une dégradation, on fera notamment monter le bruit. Donc il vaut mieux s'astreindre à l'appliquer une seule fois après avoir effectué tous les autres réglages.

On peut utiliser la méthode du filtre passe haut. Celle-ci présente l'avantage de ne pas dégrader l'image de base si on sauvegarde avec les différents calques. Et elle permet de l'appliquer sur une partie uniquement de l'image.

### Ce qu'il faut savoir :

- Sur un fichier récupéré au format Jpeg :

Le firmware de l'appareil a travaillé arbitrairement l'image et a notamment augmenté la netteté. Cette image paraitra plus nette que le format Raw. Mais attention, si on doit la travailler et ajouter une accentuation, le résultat sera moins bon qu'à partir du Raw

- Sur un fichier de base au format Raw :

Aucune augmentation de netteté n'est effectuée. Cette image paraitra moins nette, par contre si après l'avoir travaillée, on applique une accentuation, le résultat sera supérieur.